# Consolidation

Microsoft Dynamics<sup>®</sup> AX 2009

## One single world-wide instance

Czech Republic, Poland, Hungary, Lithuania, Latvia, Estonia, and Russia

April 2009

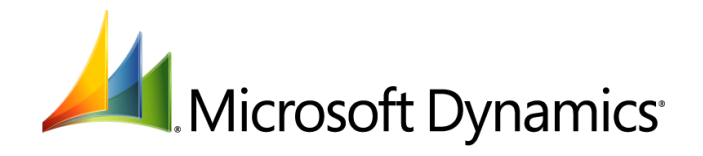

## <span id="page-1-0"></span>**Table of Contents**

## Contents

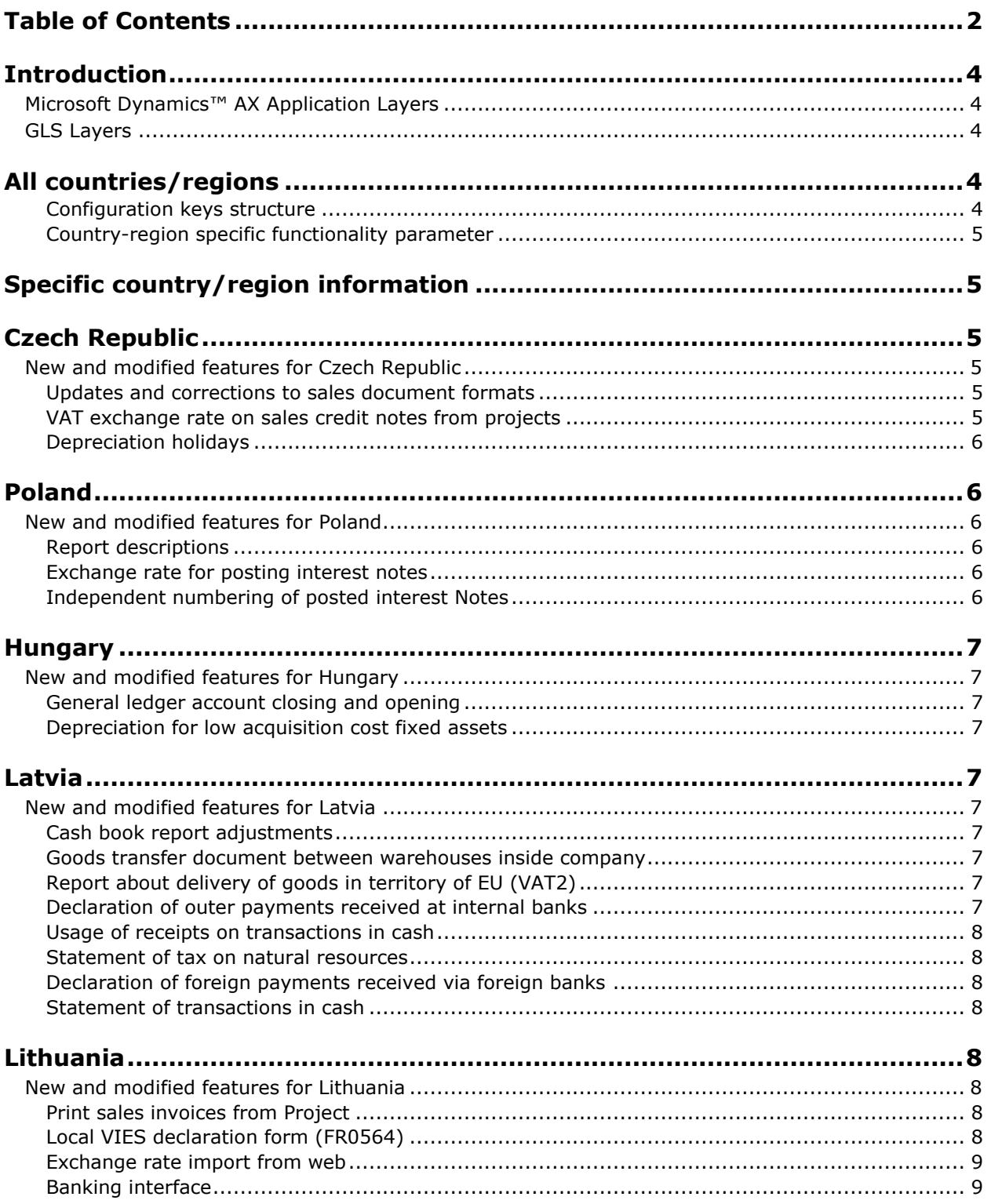

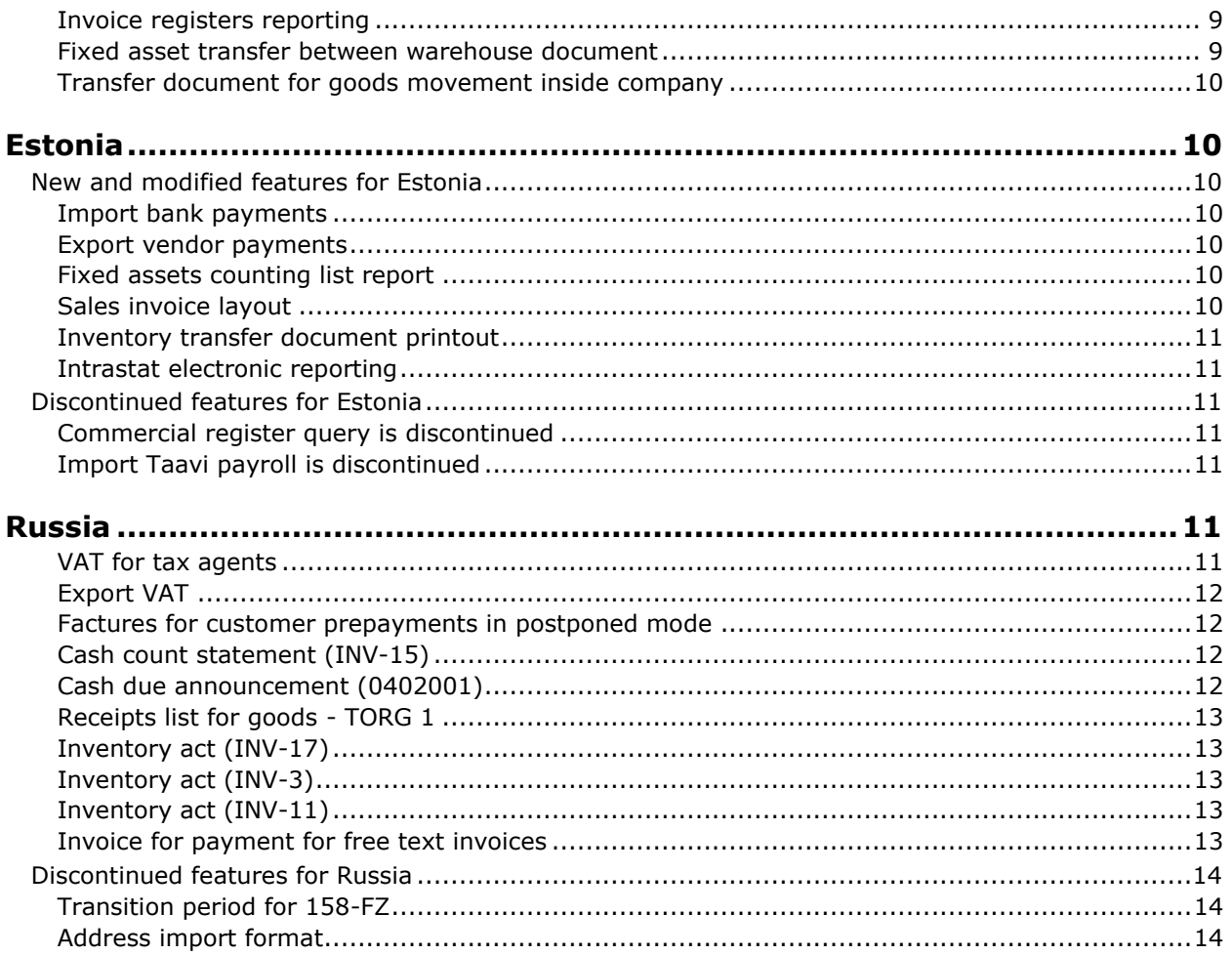

## <span id="page-3-0"></span>**Introduction**

## <span id="page-3-1"></span>**Microsoft Dynamics™ AX Application Layers**

Microsoft Dynamics AX application layers are a hierarchy of levels in the Microsoft Dynamics AX application source code, which helps to ensure that developers can modify and customize installations by extending the application objects through modification of the application layers. This helps to protect the standard solution during implementation and customization, and results in easier troubleshooting and safer, faster product upgrades that simplify upgrading existing customizations. Application layer technology is one of the pillars of Microsoft Dynamics AX technology, and helps make the solution flexible, dynamic, and easier to upgrade.

## <span id="page-3-2"></span>**GLS Layers**

A Global Localization Solution (GLS) layer is one of the application layers inside Microsoft Dynamics AX, and this is the layer in which most country/region-specific functionality had been kept. In Microsoft Dynamics AX 4.0, the country/region-specific functionality was consolidated to exist either in the SYS layer or in separate GLS layers. With this release, the remaining GLS layer for Russia and Central Eastern Europe is released for Microsoft Dynamics AX 2009.

This document provides information about the following topics relative to the functionality for each country/region that is new in Eastern European GLS layer:

- Description of new features
- Description of changes in features
- Discontinued features
- Additional areas of clarification, as needed

## <span id="page-3-3"></span>**All countries/regions**

An effort was made to support installations for multiple companies, where each company represents a single Eastern European country/region (or standard functionality). In each company, a set of parameters and security keys will activate a feature area for a single Eastern European country/region and inactivate features for all other Eastern European countries/regions.

To fulfill this goal, two major changes were introduced in Microsoft Dynamics AX 2009:

- Changed the structure of configuration keys
- Added country/region-specific functionality options to company parameters

#### <span id="page-3-4"></span>**Configuration keys structure**

- All Eastern Europe-specific configuration keys are located under the Country/Region-Specific Features configuration key
- A number of configuration keys that refer to particular countries or regions are removed, and are now associated with country/region keys, instead
- All shared features (features that are used in several countries/regions) are combined under the Multiple Countries/Regions configuration key

 For ease of configuration, several "module extension" keys are introduced for Eastern European countries, for example, Fixed assets - extensions.

These changes allow more transparent setup, not only for installation configuration, but for security as well. For example, you can now set up security for country/regional-specific features that allows you create user groups that represent users in a particular country who have access to features that are relevant to a particular country, and that are also relevant to shared features.

#### <span id="page-4-0"></span>**Country-region specific functionality parameter**

The Country-region specific features field is added to the Company information form, which allows you to set up basic country/region-specific functionality in particular company.

## <span id="page-4-1"></span>**Specific country/region information**

**Note:** The following list includes only features that are changed and included in this release and have not been described before in any previous release. It does not include information about regulatory features or feature packs that have been previously released.

Detailed information about country/region-specific functionality can be found in Help within the application.

## <span id="page-4-2"></span>**Czech Republic**

#### <span id="page-4-3"></span>**New and modified features for Czech Republic**

#### <span id="page-4-4"></span>**Updates and corrections to sales document formats**

Czech Republic legislation and customary accounting practices require additional fields for external printed sales documents. The information that has been added to sales document formats can be classified as follows:

- Information that is required by Czech Republic law
- Additional information that is required by the customers

New or updated information has been incorporated into the following documents:

- Customer invoices, for sales orders, projects, free text invoices, and credit notes
- Packing slips
- Cash vouchers
- Tax documents

#### <span id="page-4-5"></span>**VAT exchange rate on sales credit notes from projects**

You can use a credit note to correct the VAT base and VAT amount and the VAT percentage. Using original exchange rate on credit note is needed for specific cases in Czech Republic. Depending on the type of business operation, a credit note issued for an invoice in foreign currency is created by using the exchange rate from the original invoice or the current exchange rate.

To conveniently select the default exchange rate, the Copy exchange rate check box has been added to the Select for credit note form in Project. You can use the default exchange rate to create the credit note instead of using other exchange rates that are defined in the Exchange rates form.

#### <span id="page-5-0"></span>**Depreciation holidays**

Depreciation suspension affects the amount of paid income taxes. The tax depreciation does not have to run continuously, but can be suspended for a period or two. You can select each asset for depreciation suspension separately, and history of the suspension is stored. Suspension can be defined separately for fixed asset value models and depreciation books.

## <span id="page-5-1"></span>**Poland**

#### <span id="page-5-2"></span>**New and modified features for Poland**

#### <span id="page-5-3"></span>**Report descriptions**

The Polish Accounting Act of November 9, 2000 amends the Polish Accounting Act of September 29, 1994. Regulations contained in chapter 13.1 require that reports be submitted in a specific format. This group of reports must contain some specific information about the user who generated it, what system was used, the date and time that it was printed, and specific summarized information. There were a number of reports already fulfilling those requirements previously, and following reports have been added in this release:

- **Detailed due day list** (Accounts receivable > Reports > Status > Detailed due day list)
- **Customer turnover and balances statement** (Accounts receivable > Reports > Transactions > Customer turnover and balances statement)
- **Vendor turnover and balances statement** (Accounts payable > Reports > Transactions > Vendor -> Vendor turnover and balances statement)
- **Account statement** (General ledger > Reports > Transactions > Account statement)
- **Fixed asset transactions** (General ledger > Reports > Transactions > Fixed asset transactions)
- **Inventory transactions** (Inventory management > Reports > Transactions > Inventory transactions)

#### <span id="page-5-4"></span>**Exchange rate for posting interest notes**

Polish companies generate interest notes from invoices in foreign currencies and then send the notes to their customers. The interest note printout displays the interest amount in the foreign currency and in the company's default currency. When interest is posted in General ledger, another exchange rate is taken into account to calculate the interest amount in the default currency.

#### <span id="page-5-5"></span>**Independent numbering of posted interest Notes**

Interest notes are accounting documents, and according to Polish Accounting Act (art. 21 and art. 23), they must have continuous numbering. You can specify the numbering sequences for an interest note document, and an appropriate number will be applied to the interest note voucher when you post the interest note.

## <span id="page-6-0"></span>**Hungary**

### <span id="page-6-1"></span>**New and modified features for Hungary**

#### <span id="page-6-2"></span>**General ledger account closing and opening**

The standard functionality to close a fiscal year has been updated to meet the requirements of the Hungarian accounting law. The Hungarian requirements correlate with Czech Republic requirements, and by sharing the already implemented Czech Republic solution, the following local requirements have been covered:

- Posting to different accounts for Closing and Opening of balance accounts
- Transfer of Profit or Loss in the newly opened year to the correct account

#### <span id="page-6-3"></span>**Depreciation for low acquisition cost fixed assets**

If you spend a defined amount of money or less to acquire a tangible asset in the ordinary course of carrying on your business, you can assume it to be of a revenue nature for income tax purposes. Purchases of an assets to generate revenue nature normally means that a business expects the items to be consumed, damaged or lost within a short period of time. You can now depreciate such assets immediately during acquisition.

## <span id="page-6-4"></span>**Latvia**

## <span id="page-6-5"></span>**New and modified features for Latvia**

#### <span id="page-6-6"></span>**Cash book report adjustments**

According to the regulations issued by the Cabinet of Ministers of Latvia, certain information must be printed on the Cash Book printout. Some changes in the Cash Book report layout were previously announced, and now those changes are implemented in the product.

#### <span id="page-6-7"></span>**Goods transfer document between warehouses inside company**

New fields have been added to reports that meet legal requirements when you print documents for writing-down goods in inventory or transferring goods between warehouses. Now you can print legally compliant transfer documents.

#### <span id="page-6-8"></span>**Report about delivery of goods in territory of EU (VAT2)**

Each quarter, Latvian companies must prepare and submit a report that outlines all of their goods deliveries within the EU (also called VAT2). According to the regulations issued by the Cabinet of Ministers of Latvia, specific information must be contained within the report about delivery of goods in territory within the EU. The layout of the Report on goods deliveries within EU (also called VAT2) has been modified to meet the legal requirements.

#### <span id="page-6-9"></span>**Declaration of outer payments received at internal banks**

According to Latvian law, companies that operate in Latvia must declare all foreign payments received in their domestic banks at the end of each month if the payments exceed the limits set by the Latvian Central Bank. To be legally compliant, the statement must include all the foreign receipts in domestic

bank accounts if the limits are exceeded. There is a new report layout for the Statement of foreign payments received in domestic banks report to ensure compliance with the regulation.

#### <span id="page-7-0"></span>**Usage of receipts on transactions in cash**

According to Latvian accounting laws and regulations, the accounting statements dealing with cash transactions that the company issues at the end of each quarter must be accompanied by certain substantiating information. You can now prepare a legally compliant report of used receipts on cash transactions at the end of every quarter for your company.

#### <span id="page-7-1"></span>**Statement of tax on natural resources**

Every quarter, Latvian companies must submit a Tax on natural resources report. To meet the specific reporting requirements, you must collect information from updated inventory journals, sales, and project invoices. If necessary, information in these documents can be corrected before reporting. The tax on natural resources must be reported according to the classification of goods, type of packing materials, and types of radioactive materials, as stipulated by the Latvian Cabinet of Ministers.

#### <span id="page-7-2"></span>**Declaration of foreign payments received via foreign banks**

According to Latvian laws, companies that operate in Latvia must declare all foreign payments issued by or received in their foreign bank accounts at the end of each month if the value of such payments exceeds a certain amount of Latvian lats (LVL). This regulatory limit is set by the Latvian Central Bank for a specific period of time. The statement must also comply with the local legislative requirements. Use the new Statement of foreign payments via foreign banks report layout to ensure compliance with the regulations.

#### <span id="page-7-3"></span>**Statement of transactions in cash**

At the end of each month, companies that operate in Latvia are required to declare all cash transactions that exceed a stated regulatory limit. Generate and print a Statement of transactions in cash reports, which meet the regulations stipulated by the Latvian Cabinet of Ministers, as well as all pertinent local requirements.

## <span id="page-7-4"></span>**Lithuania**

#### <span id="page-7-5"></span>**New and modified features for Lithuania**

#### <span id="page-7-6"></span>**Print sales invoices from Project**

The layout of project invoices is legally compliant with Lithuanian law. Project invoices are numbered the same way that sales invoices are numbered; therefore, invoice numbering has been modified accordingly. You also can include information from the Transportation invoices fields and the Loaded fields in project invoices.

#### <span id="page-7-7"></span>**Local VIES declaration form (FR0564)**

Lithuania law stipulates that companies that pay VAT must prepare and submit a VIES report (FR0564) that outlines all of the goods that are delivered to other countries within the EU during the accounting period. You can submit the report to the Lithuanian authorities electronically, and also print the report.

#### <span id="page-8-0"></span>**Exchange rate import from web**

You can import exchange rates from the Lithuanian bank Web site. You also can set up a batch server so that the exchange rates are updated automatically.

#### <span id="page-8-1"></span>**Banking interface**

The Lithuanian market began using LITAS, the unified electronic banking system, in 2005. You can now create the following files and report layouts:

- Unified file for exporting local payments from the accounting system to the banking system
- Unified file for exporting foreign payments from the accounting system to the banking system
- Unified report layout to print local payments (simple version)
- Unified report layout to print foreign payment

Additional improvements that simplify and make existing functionality more user friendly, such as marking default bank accounts, also have been added.

#### <span id="page-8-2"></span>**Invoice registers reporting**

The following legally required Invoice register reports have been added:

- **FRO617 report** (Accounts receivable > Report > Transactions > Invoice > FR0671)
- **FR0672 report** (Accounts payable > Report > Transactions > Invoice > FR0672

Based on legal requirements, the following changes are made to the design of existing reports and related functionality:

- Labels are renamed to fit the meaning of their usage
- New functions are added for invoice attributes changes
- Project invoices are included in Invoice registers
- Sorting and filtering possibilities in Invoice register are improved

#### <span id="page-8-3"></span>**Fixed asset transfer between warehouse document**

In accordance with the legal requirements in Lithuania, if a company moves a fixed asset from one department to another department, and those departments are not in the same location, for example, they are in different districts or cities, the packing slip must be printed and contain the following information:

- Time, date, and the place where the transfer order was created
- Carrier name and address
- Cargo description
- Cargo weight or quantity
- Cargo loading and unloading places
- Transport type and registration number
- Carrier signature and stamp
- The class and number by classification, if the cargo is considered to be dangerous

#### <span id="page-9-0"></span>**Transfer document for goods movement inside company**

In accordance with the legal requirements in Lithuania, if a company moves a fixed asset from one department to another department, and those departments are not in the same location, for example, they are in different districts or cities, the packing slip must be printed and contain the following information:

- Time, date, and the place where the transfer order was created
- Carrier name and address
- Cargo description
- Cargo weight or quantity
- Cargo loading and unloading places
- Transport type and registration number
- Carrier signature and stamp
- The class and number by classification, if the cargo is considered to be dangerous

## <span id="page-9-1"></span>**Estonia**

#### <span id="page-9-2"></span>**New and modified features for Estonia**

#### <span id="page-9-3"></span>**Import bank payments**

You can import transaction data that was exported from telebanking programs into the Accounts receivable payment journal using one of the two telebanking formats commonly accepted in Estonia: Teleteenus (EE) v. 2.3 and Telehansa (EE) v. 5.116. The imported payments are linked to customers or to specific invoices using reference numbers. Exiting previously functionality was extended by Invoice company field to support Centralized payments scenarios and searching for all open payment transactions in other company (or all).

#### <span id="page-9-4"></span>**Export vendor payments**

You can export vendor payments to files that are accepted by telebanking programs. Three telebanking file formats are supported for Estonia: Teleteenus (EE) v. 2.3, Telehansa (EE) v. 5.116, and Telehansa (INT) v. 5.116. The files structures for the export of domestic payment orders using format Telehansa (EE) v. 5.116 and Export of foreign payment orders, format Telehansa (INT) v. 5.116 have been updated.

#### <span id="page-9-5"></span>**Fixed assets counting list report**

To account for fixed assets and meet local requirements, you can print the Asset counting report. You can select a date for the counting to take place in the Calculation date field, and then create a query to specify other criteria to include in the report.

#### <span id="page-9-6"></span>**Sales invoice layout**

Every company in Estonia uses sales invoices. The standard sales invoice layout for Microsoft Dynamics AX has been updated to meet Estonian requirements.

#### <span id="page-10-0"></span>**Inventory transfer document printout**

When a company transfers goods between warehouses, the person in charge of the transaction must print an internal transfer note that meets local requirements.

#### <span id="page-10-1"></span>**Intrastat electronic reporting**

Business organizations in Estonia must submit declaration reports to the proper authorities for Intrastat transactions between the other members of the European Union. This functionality was released in Microsoft Dynamics AX 4.0 SP1 EE. However, formatting requirements for the report file have now been modified accordingly.

#### <span id="page-10-2"></span>**Discontinued features for Estonia**

#### <span id="page-10-3"></span>**Commercial register query is discontinued**

The Ministry of Justice of the Republic of Estonia maintains a commercial register to keep the databases of the registered companies in Estonia. The companies in Estonia can refer to the commercial register for details of customers and vendors.

#### <span id="page-10-4"></span>**Import Taavi payroll is discontinued**

This feature provided integration with the payroll calculating system, TAAVI, which is used widely in the Estonian market. You can import TAAVI payroll as a comma-separated file into journal vouchers on a specified date.

## <span id="page-10-5"></span>**Russia**

#### <span id="page-10-6"></span>**VAT for tax agents**

When a company is acknowledged as a tax agent, it must accrue and deduct VAT correctly from funds paid to taxpayers (or to accrue at the expense of own funds), and transfer VAT to the budget.

This functionality is required for invoices, factures, and payments to vendors for any company that is defined as a tax (fiscal) agent.

The following functions are supported:

- Creating vendors with whom you operate as tax agent
- Marking sales tax codes for tax agent transactions to determine if the VAT payments are to be made from the vendor's funds or at the expense of the company's funds
- Creating payment proposals for vendors' invoices
- Creating payments for tax authorities
- Posting and settling of payments to a vendor
- Creating and printing factures for a VAT amount, being liable to the budget, and registering the factures in the sales book
- Creating and printing factures for VAT deductions and registering the factures in the purchase book

#### <span id="page-11-0"></span>**Export VAT**

In Russia, export deliveries are taxable at the 0% rate of VAT. This must be confirmed with the tax authorities within the legally specified period from the date that good are exported. If the last day of the confirmation period is equal to a weekend, then the next week day is considered as the date of the expired term. During this period, a taxpayer must prepare a document package for export confirmation. If the taxpayer (exporter) has not collected the documentation package that confirms exports within the specified period, he must accrue and pay VAT at the standard rate, along with the penalty. If the tax authority has not confirmed export operations during or after expiration of the specified period, VAT that was accrued and paid earlier would be refunded back and would be subject to write-off on expenses. If the tax authority confirmed VAT at the 0% rate after the expiration period, the taxpayer has right to deduct VAT that was accrued and paid earlier. However, the accrued penalty is not returned.

The following functions are supported:

- Define the period for export confirmation by tax authorities in the Export confirmation period form
- Define the tax codes for export deliveries taxable at 0% rate
- Define the date for including locked factures in the sales book
- Define the parameters for outgoing VAT processing in order to post the accrued VAT for unconfirmed exports
- Process outgoing VAT operations and create sales tax transactions
- Cancel VAT processing operations, and refund paid VAT in the incoming VAT processing log
- Define the tax reporting date in the Sales tax settlement periods form
- Calculate the penalty on untimely accrual of VAT

#### <span id="page-11-1"></span>**Factures for customer prepayments in postponed mode**

The VAT reporting period is changed from monthly to quarterly. Therefore, to avoid the increase of the workflow when prepayments are fully settled within a reporting period, a company must charge VAT from incoming advance payments at the end of the period and should not create factures before the period is over. This allows you to create factures for customer prepayments in postponed mode.

#### <span id="page-11-2"></span>**Cash count statement (INV-15)**

You can create a statement that contains different currencies and cash counting statement types. You can print a cash count statement report with additional information, such as exchange rates, counted amounts, and posted amounts in primary currencies.

A new table is created in the Cash count statement (INV-15) form to enter the cash count statement type details. The total counted amount and posted amount for all of the journals are displayed. When the Supplement check box is selected, the cash count statement report is printed with the additional information, such as exchange rates, total counted amounts, and total posted amounts in primary currencies.

#### <span id="page-11-3"></span>**Cash due announcement (0402001)**

You can export a Cash due announcement report (unified report 0402001.xlt) to the registered bank when updating the journal. The Cash due announcement report serves as the acceptance by the bank of cash in hand. The report is printed only for journals with an Approved status. After you have created the report, you can click the Cancel Cash due announcement button in the Journal lines form to delete the cash due announcement. To activate the cash due announcement feature, select the Use confirm status check box in the Bank parameters form.

#### <span id="page-12-0"></span>**Receipts list for goods - TORG 1**

You can now generate a unified TORG-1 document, which is used to register receipt of goods with control of quality, quantity, weight, and completeness, according to the rules of goods receipts and the terms of agreement or contract.

You can export the TORG-1 report in a Microsoft® Office Excel® 2007 format when posting a packing slip or invoice.

#### <span id="page-12-1"></span>**Inventory act (INV-17)**

Under the laws of the Russian Federation, the company's Accounts receivable and Accounts payable inventory results should be displayed in the standard Inventory act (INV-17) and Certificate (Appendix to INV-17) forms. You can generate and print or export the fully compliant INV-17 and Appendix forms using an Office Excel template.

During the company inventory process, an accountant can enter the actual inventory data into the INV-17 and Certificate forms. The inventory data is collected from the Accounts payable inventory act register and Accounts receivable inventory act register by using the Counting act form, which is displayed in the Accounts payable counting lines form and in the Accounts receivable counting lines form. All data collected from the registers is stored in a temporary table, which is the data source for the Counting act form. You can then generate and print the Counting act (INV-17) and Certificate (Appendix to INV-17) on demand, using Office Excel templates, for verification and signature.

#### <span id="page-12-2"></span>**Inventory act (INV-3)**

You can verify and print data for the on-hand inventory stored in company warehouses and other storage locations. The Inventory Act INV-3 counting list is a standard inventory accounting form that is required under Russian accounting regulations. After the counting list is created, it must be reviewed and verified by company officials, and then returned to the responsible accounting department for completion. The form is based on an Office Excel template.

#### <span id="page-12-3"></span>**Inventory act (INV-11)**

In accordance with Russian legislation, companies operating in Russia must complete a deferrals inventory once each year. The primary document used for the deferrals inventory is the Inventory act (INV-11) report. You can prepare and print a fully compliant deferrals inventory report.

#### <span id="page-12-4"></span>**Invoice for payment for free text invoices**

You can initiate an invoice for bank payment in order to implement an advance payment procedure. This feature supports invoicing for payment of free text invoices, which was previously available only for sales orders.

## <span id="page-13-0"></span>**Discontinued features for Russia**

#### <span id="page-13-1"></span>**Transition period for 158-FZ**

The functionality for the transition period ended is deleted, according to 158-FZ at 01.01.2008.

#### <span id="page-13-2"></span>**Address import format**

Address import using the format of external program "Доход" was deleted because the format is no longer topical.

Microsoft Dynamics is a line of integrated, adaptable business management solutions that enables you and your people to make business decisions with greater confidence. Microsoft Dynamics works like and with familiar Microsoft software, automating and streamlining financial, customer relationship and supply chain processes in a way that helps you drive business success.

U.S. and Canada Toll Free 1-888-477-7989 Worldwide +1-701-281-6500 [www.microsoft.com/dynamics](http://www.microsoft.com/dynamics)

The information contained in this document represents the current view of Microsoft Corporation on the issues discussed as of the date of publication. Because Microsoft must respond to changing market conditions, this document should not be interpreted to be a commitment on the part of Microsoft, and Microsoft cannot guarantee the accuracy of any information presented after the date of publication.

This document is for informational purposes only. MICROSOFT MAKES NO WARRANTIES, EXPRESS, IMPLIED, OR STATUTORY, AS TO THE INFORMATION IN THIS DOCUMENT.

Complying with all applicable copyright laws is the responsibility of the user. Without limiting the rights under copyright, no part of this document may be reproduced, stored in or introduced into a retrieval system, or transmitted in any form or by any means (electronic, mechanical, photocopying, recording, or otherwise), or for any purpose, without the express written permission of Microsoft Corporation.

Microsoft may have patents, patent applications, trademarks, copyrights, or other intellectual property rights covering subject matter in this document. Except as expressly provided in any written license agreement from Microsoft, the furnishing of this document does not give you any license to these patents, trademarks, copyrights, or other intellectual property.

© 2009 Microsoft Corporation. All rights reserved.

Microsoft, the Microsoft Dynamics Logo, and Microsoft Office Excel 2007 are either registered trademarks or trademarks of Microsoft Corporation in the United States and/or other countries.

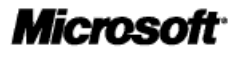